## **Visual batch - Etats Adelia**

Dans le GPB, créer un état courant de type Adélia :

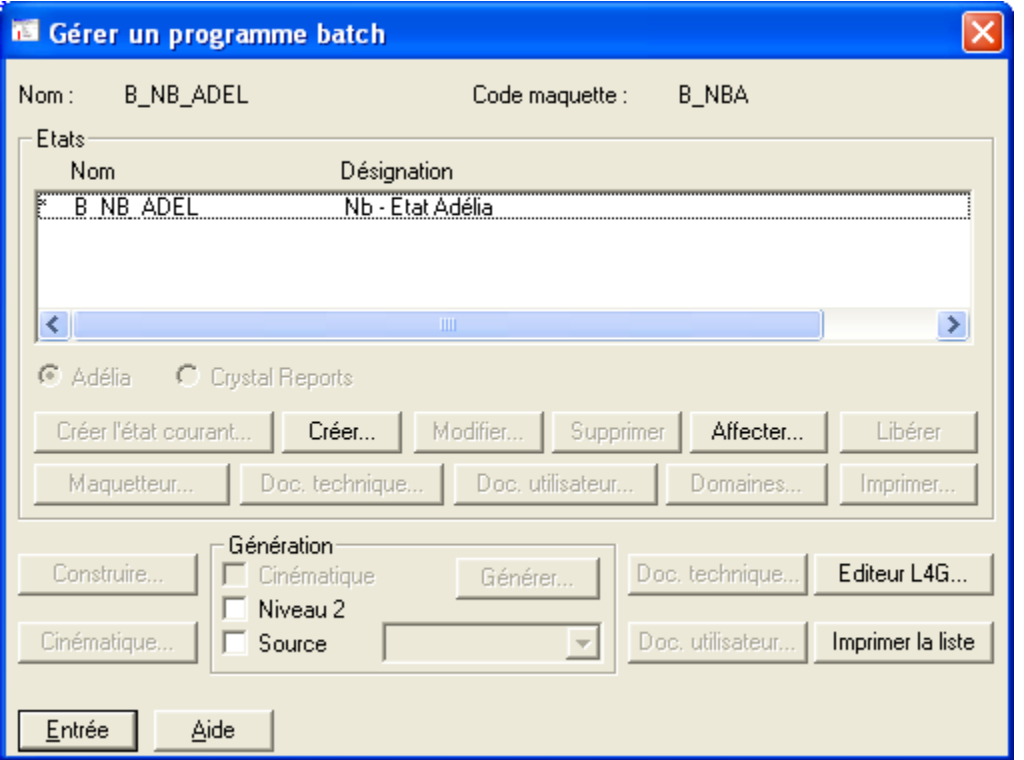

Au maquettage, il va falloir préciser chaque format (section) de l'état et les variables à placer.

En allant au maquettage la 1ère fois, voici l'écran que l'on obtient :

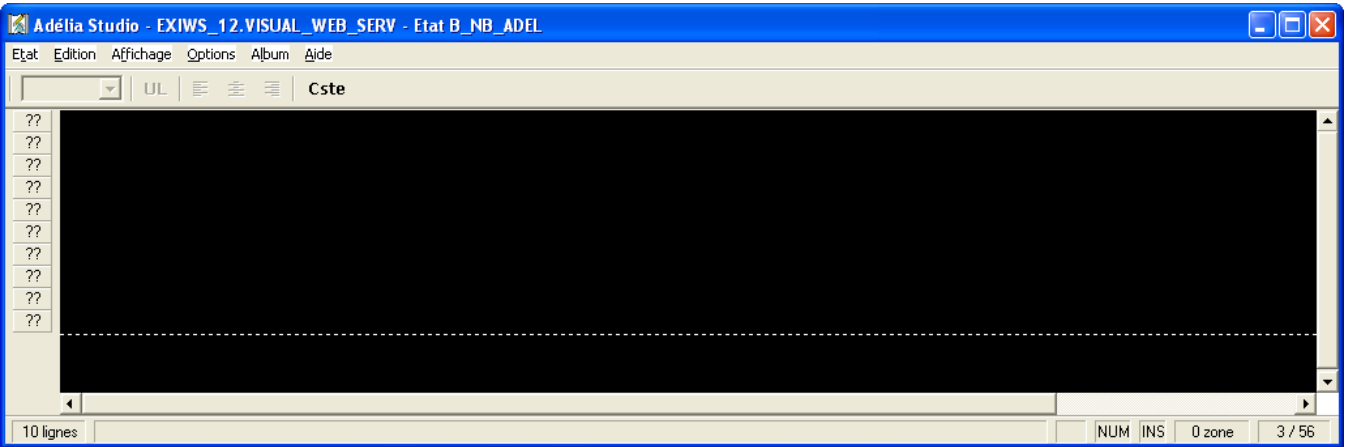

Cliquer sur un « ?? » et préciser un code format. Par exemple :

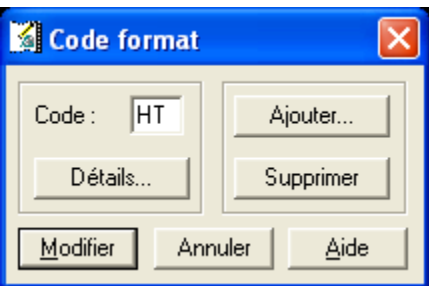

Puis, cliquer sur « Détails » et saisir un nom pour le format.

Eventuellement, spécifier un numéro et/ou un nombre de lignes avant ou après le format.

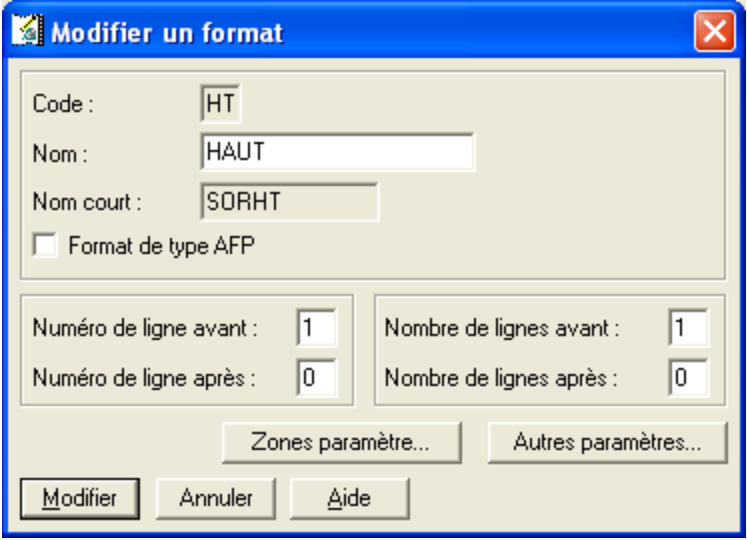

Recommencer pour avoir d'autres formats :

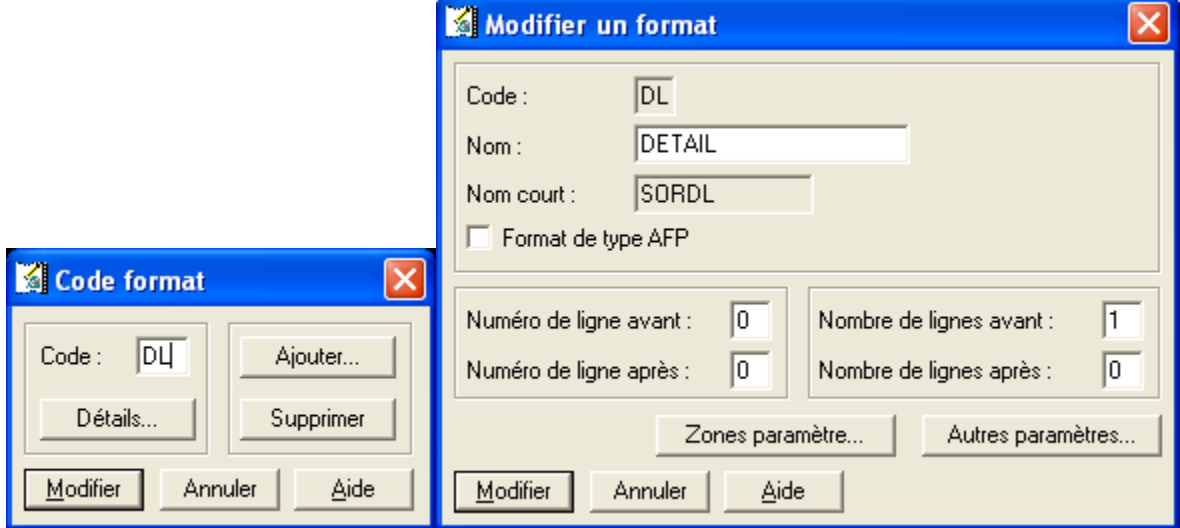

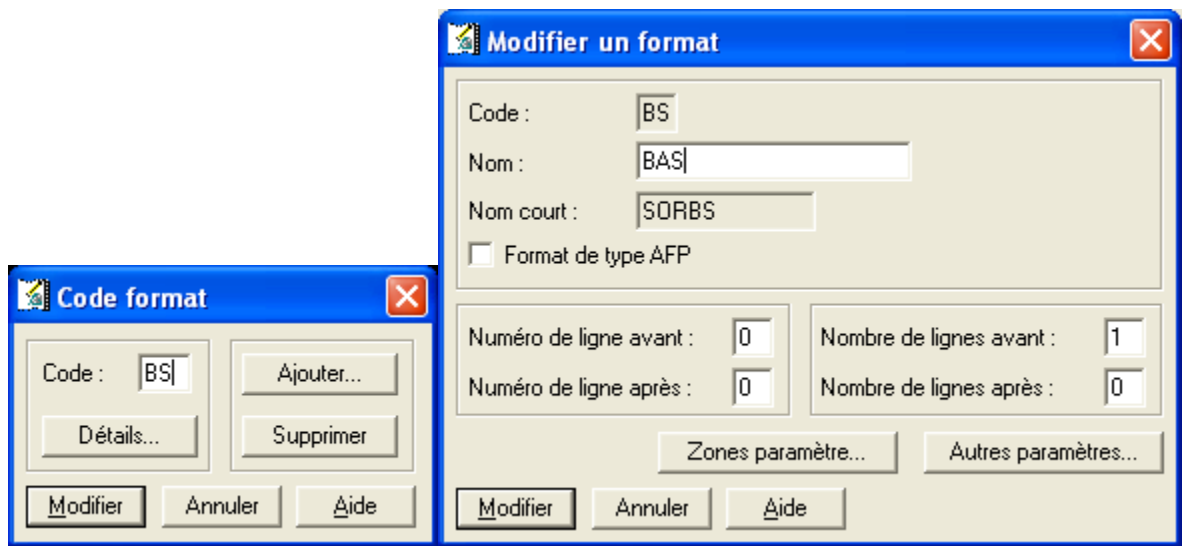

## Ce qui donne au maquettage :

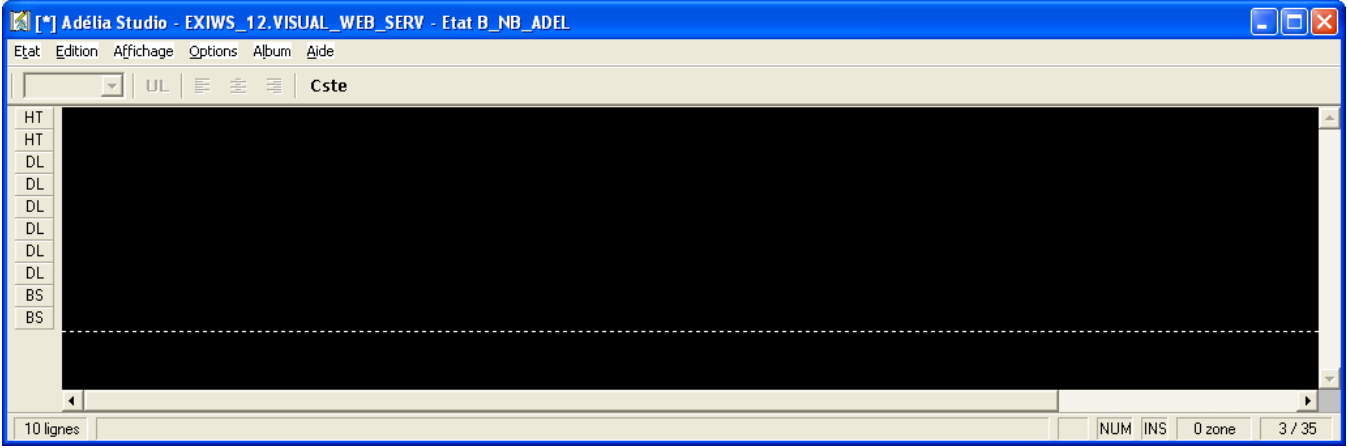

=> On voit maintenant à l'écran chaque format.

Si on le souhaite, on peut **agrandir ou diminuer la hauteur (nombre de lignes) de chaque format** :

- Sélectionner une ou plusieurs en-têtes de ligne d'un format :

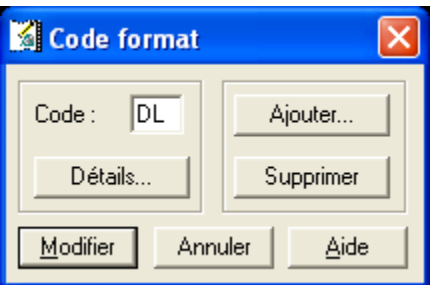

- Cliquer sur « Supprimer » pour supprimer les lignes sélectionnées.

- Cliquez sur « Ajouter » pour ajouter d'autres lignes.

Placer les variables et constantes sur la maquette (si besoin, passer par l'album) :

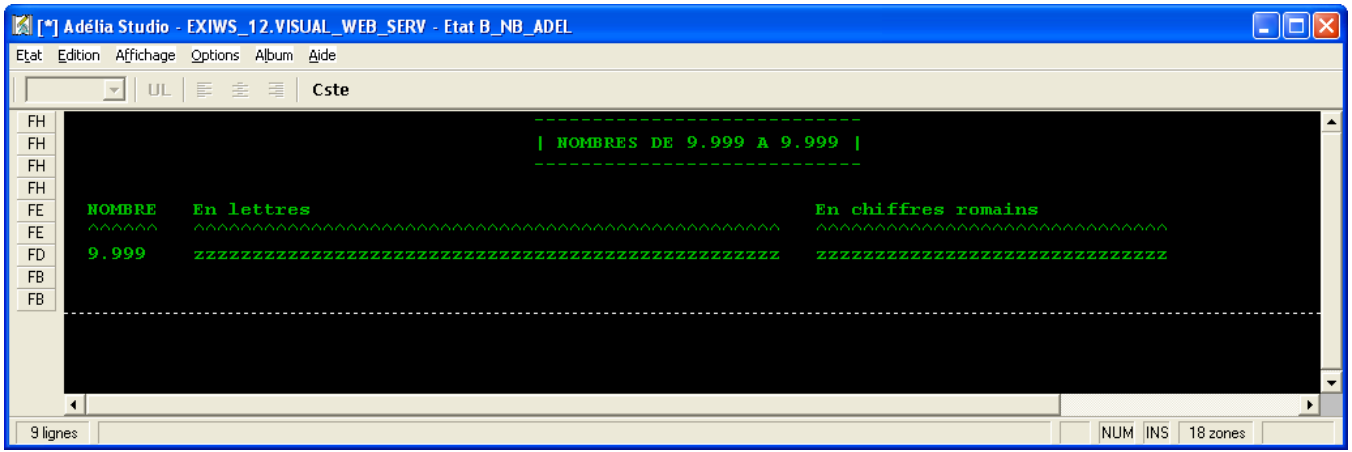

Dans le source Adélia, utiliser l'ordre IMPRIMER ou EDITER suivi du nom du format.

Utiliser le paramètre \*FORCER au cas où la lecture BD n'aboutirait pas.

```
* Remplir l'état Adélia
OUVRIR B_NBA
IMPRIMER HAUT
IMPRIMER EN_TETE
LECTURE_LST WLST_NB
   ZNB_CHIFFRES = WNB_CH
   ZNB_LETTRES = WNB_LTR
   ZNB_ROMAIN = WNB_ROM
   IMPRIMER DETAILS
FIN_LECTURE_LST
IMPRIMER BAS
FERMER B_NBA
```
## Articles connexes

- [Optimisation Client-Serveur](https://portal.hardis-group.com/doccenter/display/ADELIAWIKI/Optimisation+Client-Serveur)
- [Comment ne plus compiler l'aide des programmes Visual Adélia ou Adélia iSeries générés en C](https://portal.hardis-group.com/doccenter/pages/viewpage.action?pageId=116981936)
- [Dump d'une application provoquant une erreur système](https://portal.hardis-group.com/doccenter/pages/viewpage.action?pageId=117702915)
- [Une application générée en C ne s'exécute pas sur un poste sans aucune erreur en sortie alors qu'elle fonctionne sur un autre poste.](https://portal.hardis-group.com/doccenter/pages/viewpage.action?pageId=117703270)
- [Détecter les erreurs dans des états Crystal non valides](https://portal.hardis-group.com/doccenter/pages/viewpage.action?pageId=126714456)